# **Boletim Técnico**

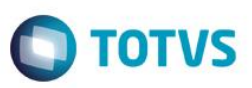

# **Tela para visualização do rateio da provisão**

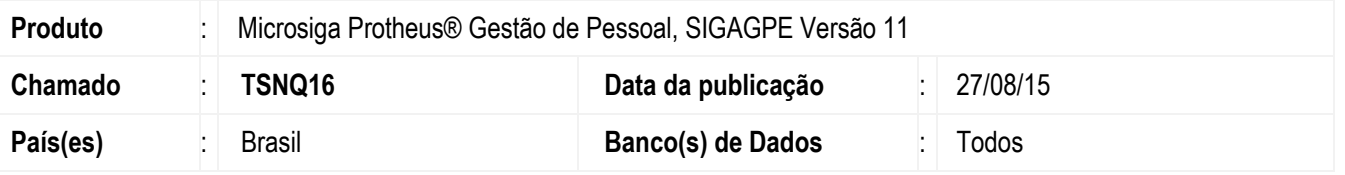

Foi implementada uma nova tela para que seja possível a visualização e a exclusão de registros da tabela de **Provisão Rateada** (RHT). Essa tela foi desenvolvida em uma nova rotina de **Provisão Rateada** (GPEA071), mas será acessada através da rotina de **Acumulado de Provisões** (GPEA070). A nova tela consiste na apresentação de dois *grids*, um com os dados de movimentação da provisão (tabela SRT) e outro, que mostra, de acordo com esses registros da SRT, os dados da provisão mensal rateada (tabela RHT), permitindo apenas a exclusão dos registros da RHT. Nessa tela não será possível a inclusão e a alteração de registros.

#### **Procedimento para Implementação**

O sistema é atualizado logo após a aplicação do pacote de atualizações (*Patch*) deste chamado.

## **Procedimento para Utilização**

- 1. Acesse a rotina de **Acumulado de Provisões** (GPEA070) em **Miscelânea /Provisões /Provisões Fér./13º**. O sistema apresenta uma tela com os funcionários.
- 2. Posicione o cursor em um funcionário e clique em **Ações Relacionadas**.
- 3. Selecione a opção **Provisão Rateada**.

A nova tela de provisão rateada é apresentada.

## **Informações Técnicas**

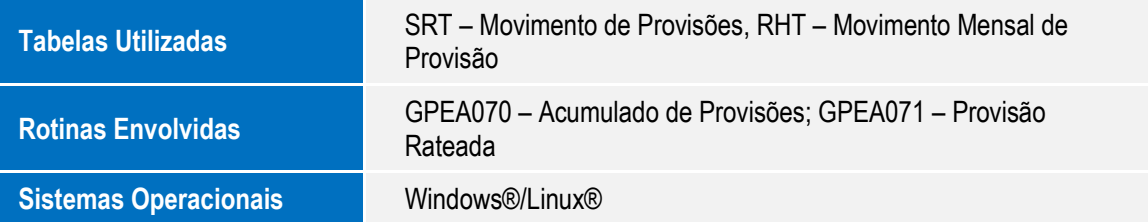

 $\overline{)}$